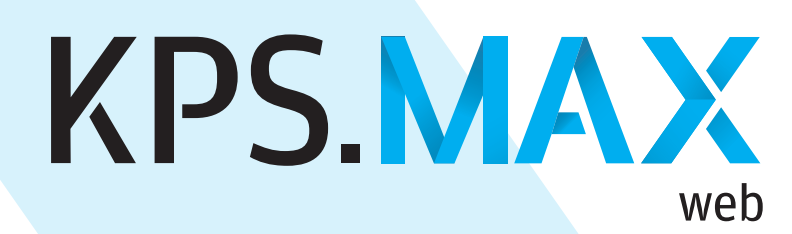

## Der Onlineküchenplaner.

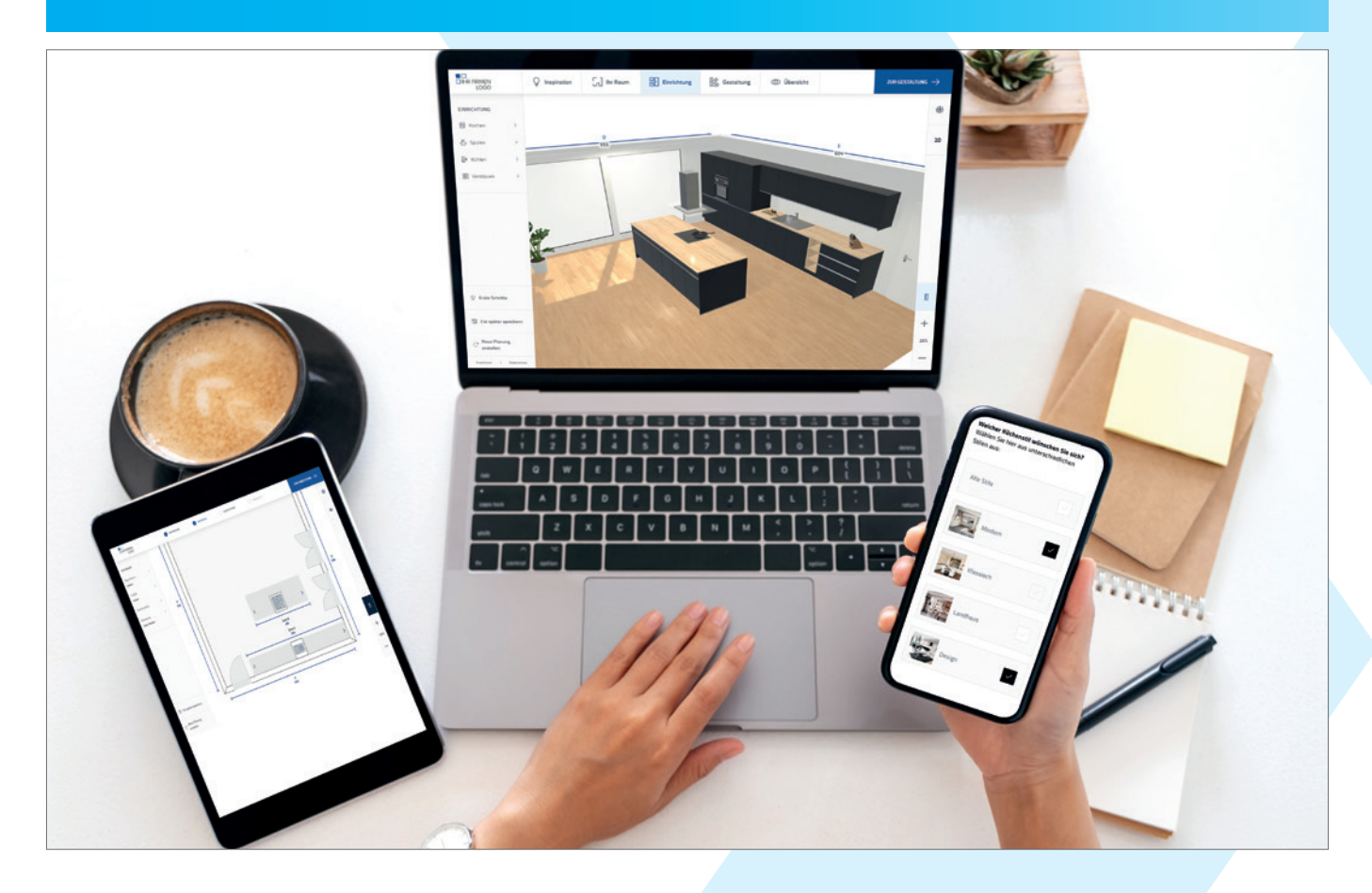

# **Herzlich willkommen**

Sie haben sich für den Onlineküchenplaner KPS.MAX web von SHD entschieden. Herzlichen Dank dafür.

Wir möchten Ihnen auf den folgenden Seiten alle Informationen und auch Inspirationen geben, die Sie für einen erfolgreichen Webauftritt mit Ihrem Onlineküchenplaner benötigen.

Sie haben Fragen? Zögern Sie nicht, uns zu kontaktieren: [kps@shd.de](mailto:kps%40shd.de?subject=) oder [https://kundenportal.shd.de](https://kundenportal.shd.de/helpLinePortal/en-US/App/Account/Login?ReturnUrl)

Wir wünschen Ihnen viel Erfolg!

## **Integrieren Sie den Link auf Ihrer Homepage**

## **Platzierung und Gestaltung**

Für einen werbewirksamen Auftritt sind die Platzierung und Gestaltung Ihres individuellen Onlineküchenplaners von eminenter Bedeutung. Daher sollten Sie den Link gut sichtbar auf Ihrer Homepage integrieren. Optimalerweise verlinken Sie den Onlineküchenplaner mehrfach und platzieren den Aufruf zum Küchenplaner an möglichst vielen Stellen:

- Als Startslider, dann ist kein Scrollen erforderlich
- Als Menüpunkt im Bereich Küchen, Service oder Planer
- So oft es geht und sinnvoll ist

#### **Eine Agentur bindet den Link auf Ihrer Homepage ein?**

Die Agentur übernimmt die Aufgabe, den Onlineküchenplaner optimal zu platzieren und visuell hochwertig zu gestalten. Wir empfehlen Ihnen, die Einbindung als separaten Tab/Reiter.\*

\*Eine Einbindung des Onlineküchenplaners als iFrame ist möglich, jedoch empfehlen wir dies nicht, da es erfahrungsgemäß Einschränkungen in der Nutzung gibt.

### **Sie binden den Link auf Ihrer Homepage selbst ein?**

Gerne möchten wir Sie dabei unterstützen und haben im Folgenden einige Inspirationen für Grafik und Text vorbereitet. Dabei sollten Sie mindestens diese Punkte mit platzieren:

- Ein anschauliches Bild, das z.B. den Onlineküchenplaner auf einem Notebook im privaten Umfeld zeigt.
- Eine kurze Schritt-für-Schritt-Anleitung für den Konsumenten.
- Ein Tutorial-Video zur Erläuterung der Möglichkeiten.
- Ein ansprechender Text, der den Kunden überzeugt, den Planer zu nutzen.

## **Inspirationen, wie Sie eine hohe Werbewirksamkeit erzielen**

## **Überzeugen Sie Ihre Konsumenten**

Neben einer erfolgreichen Platzierung und anschaulichen Gestaltung sollten Sie dem Konsumenten zudem einen Mehrwert vermitteln und ihn überzeugen, weshalb er gerade Ihren Onlineküchenplaner nutzen soll.

Dabei stehen Ihnen viele Anreize zur Steigerung der Leadgenerierung zur Verfügung: Vielleicht erhält er einen Nachlass mit seiner eigenen Online-Küchenerstellung oder Sie kombinieren dies mit einer Gutscheinaktion bei Ihnen vor Ort. Bewerben Sie die Vorteile der Verwendung.

### **Eine hohe Nutzung bringt Ihnen mehr Kontakte**

Je mehr Konsumenten den KPS.MAX web Onlineküchenplaner nutzen, umso mehr Konsumenten können mit Ihnen in Kontakt treten. Dafür stehen diese Möglichkeiten zur Verfügung:

- Der Konsument plant eine Küche und mit seinem generierten Planungscode erscheint er bei Ihnen vor Ort.
- Er nutzt nach seiner fertigen Küchenerstellung das Kontaktformular.
- Er entscheidet sich für die Direktkontaktaufnahme über den Button.

### **So könnte z.B. die grafische Einbindung aussehen:**

**Wichtiger Hinweis:** Die Bilder sind nur für SHD lizenziert und dürfen nicht kopiert werden.

Für die Bilderwelt auf Ihrer Homepage finden Sie im Internet professionelle Fotoportale. Wir empfehlen Ihnen stock.adobe.com. Gegen eine geringe Lizenzgebühr können Sie die heruntergeladenen Fotos rechtssicher auf Ihrer Homepage einbinden. Es gibt auch Fotoportale, die Ihnen die Bilder kostenfrei zur Verfügung stellen, z.B. pixabay.com.

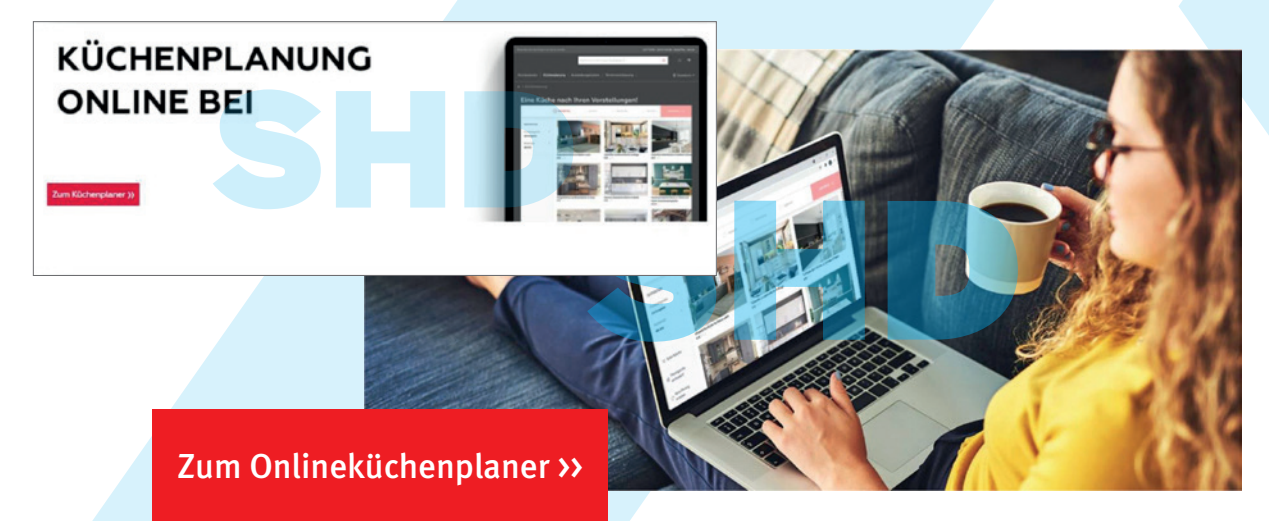

## **Hier einige Textbeispiele:**

#### **Sie denken über eine neue Küche nach?**

Dann ist unser Onlineküchenplaner genau das Richtige für Sie! Dieser Service ist für Sie kostenfrei und wird Sie dabei unterstützen, einen ersten Planungsentwurf zu gestalten.

Finden Sie Ihre Stilrichtung und geben einfach Ihre ungefähren Raumdaten ein. Im Handumdrehen ist ein Planungsvorschlag entstanden, den Sie anschließend noch ergänzen oder abändern können.

Bringen Sie Ihren persönlichen Planungscode oder Ihre Anfrage einfach mit zum persönlichen Beratungstermin – wir werden Ihre Wünsche bestmöglich umsetzen!

#### **Gestalten Sie Ihre persönliche Wunschküche in 3 Schritten:**

- 1. Wählen Sie Ihre Stilrichtung aus verschiedensten Kombinationsmöglichkeiten.
- 2. Wählen Sie Ihre Raum- und Küchenform aus und geben Sie die ungefähren Maße Ihrer Wände und Anschlüsse ein.
- 3. Sie erhalten einen automatischen Planungsvorschlag, den Sie anschließend beliebig ergänzen oder abändern können.

Am besten ist es, wenn Sie Ihren persönlichen Planungscode oder Ihr Planungsergebnis einfach zur persönlichen Beratung mitbringen. Mit dem automatisch generierten QR-Code können Sie Ihre Planung ganz einfach auf Ihrem Smartphone aufrufen. Unsere Küchenprofis erarbeiten mit Ihnen im Handumdrehen eine optimale Planung.

#### **Ihre Wunschküche online gestalten – nutzen Sie unseren kostenfreien Service!**

Unser Onlineküchenplaner ist ein kinderleichtes Werkzeug zur Planung und Gestaltung Ihrer Traumküche. Lassen Sie sich inspirieren und wählen Sie aus einer großen Anwahl von Küchenstilrichtungen Ihren Favoriten aus. Sie benötigen hierfür lediglich Ihre ungefähren Raumdaten und die Angabe, wo Ihre Spüle und Ihr Kochfeld positioniert sein soll. Sie erhalten einen Planungsvorschlag, den Sie gerne beliebig ergänzen oder abändern können. Sollten Sie Unterstützung bei der Planung Ihrer Küche wünschen, so stehen Ihnen unsere Küchenprofis gerne zur Verfügung.

#### **Jetzt neu für Sie – unser kostenfreier Onlineplaner!**

Nehmen Sie Ihr Tablet zur Hand und planen Sie in wenigen Schritten Ihre persönliche Traumküche. Sie werden bei Start des Planers hierbei unterstützt, sodass Sie im Handumdrehen einen automatisch erstellten Planungsvorschlag erhalten.

Ändern Sie nach Belieben Ihren Vorschlag ab oder ergänzen Sie Ihre Kombination mit weiteren Küchenschränken. Reservieren Sie sich mit Ihrer Planungsvorlage einen persönlichen Beratungstermin in unserem Hause – wir unterstützen Sie gerne auf Ihrem Weg zur optimalen Traumküche.

Hier geht's zum Onlineküchenplaner: Zum Onlineküchenplaner >>

## **Hilfe**

### **Hilfe für Ihre Kunden**

#### **Videotutorial**

Hier eine [Videodokumentation](https://player.vimeo.com/video/776550179) über die Funktionsweise Ihres individuellen Onlineküchenplaners. Das Video darf gerne geteilt werden und als Unterstützung auf Ihrer Homepage erscheinen.

#### **Hilfe für Sie**

#### **Dokumentationen**

Die Dokumentationen sind ausschließlich für Sie und nicht geeignet für Ihre Endkunden oder Interessenten. Sie dürfen nicht durch Sie publiziert werden. Wir behalten uns alle Rechte vor.

- [KPS.MAX web Release Notes](https://www.shd.de/fileadmin/data/newsletter/global/Anlagen/release_notes_kps_max_web_de.pdf)
- [Schnittstelle zur Übernahme von Onlineplanungen aus KPS.MAX web](https://www.shd.de/fileadmin/data/newsletter/global/Anlagen/kurzdoku_kps_ds_standalone_kpsmax_web_schnittstelle_v7.pdf)  [in KPS designstudio ohne Kundenverwaltung \(V7 Standalone\)](https://www.shd.de/fileadmin/data/newsletter/global/Anlagen/kurzdoku_kps_ds_standalone_kpsmax_web_schnittstelle_v7.pdf)
- [Schnittstelle zur Übernahme von Onlineplanungen aus KPS.MAX web](https://www.shd.de/fileadmin/data/newsletter/global/Anlagen/kurzdoku_kps_ds_kpsmax_web_schnittstelle_v7.pdf)  [in KPS designstudio \(V7 Connect\)](https://www.shd.de/fileadmin/data/newsletter/global/Anlagen/kurzdoku_kps_ds_kpsmax_web_schnittstelle_v7.pdf)
- [Planungen und Kontakte aus KPS.MAX web in KPS business importieren](https://www.shd.de/fileadmin/data/newsletter/global/Anlagen/kurzdoku_kps_business_planungen_kpsmax_web_importieren_de.pdf)
- [Schnittstelle zur Übernahme von Onlineplanungen aus KPS.MAX web](https://www.shd.de/fileadmin/data/newsletter/global/Anlagen/kurzdoku_shd_ecoro_kps_ds_integration_kpsmax_web_schnittstelle_3_9_0.pdf)  [in die SHD-ECORO/KPS-designstudio-Integration \(V7 ECORO\)](https://www.shd.de/fileadmin/data/newsletter/global/Anlagen/kurzdoku_shd_ecoro_kps_ds_integration_kpsmax_web_schnittstelle_3_9_0.pdf)